# **BAB III PELAKSANAAN KERJA PROFESI**

### **3.1 Bidang Kerja**

Selama melaksanakan aktivitas kerja nyata profesi di PT Infomedia Nusantara, Praktikan mendapatkan kesempatan membantu dan terlibat dalam proses perpajakan perusahaan pada pajak keluaran, yaitu pajak yang dikenakan saat perusahaan selaku penjual barang yang dikenakan pajak atau jasa yang dikenakan pajak biasa disingkat BKP untuk barang kena pajak dan JKP untuk jasa kena pajak, meliputi saat proses rekonsiliasi bukti potong pajak penghasilan (PPh) 23 atau disebut juga rekonsiliasi *Prepaid* PPh dengan *cash in* perusahaan yang dilakukan menggunakan excel bertujuan untuk memanajemen pencapaian *cash in*  dibandingkan *revenue* yang dicatat dalam tahun buku perusahaan. Rekonsiliasi sendiri merupakan penyesuain. Bukti potong pada pajak penghasilan (PPh) objek pasal 23 yang dikerjakan ini merupakan pajak keluaran yang terjadi saat perusahaan sebagai penjual yang dikenakan pajak penghasilan atas transaksi penjualan barang/jasa kena pajak berobjek 23, lalu menerbitkan *invoice* ke *customer*/menagih sehingga terutang PPh dan *Prepaid* PPh terjadi saat pembayaran/dibayarkan *customer* tersebut, kemudian *customer* mengeluarkan fisik berupa bukti potong PPh, Objek pada pasal 23 pajak penghasilan meliputi:

- 1) Penghasilan yang dibayarkan kepada lawan transaksi/rekan berhubungan penggunaan harta atas sewa dan penghasilan lain yang diluar dari sewa tanah dan atau bangunan, seperti sewa *sound system* atau sewa kendaraan yang memiliki tarif potong sebesar 2% dari Jumlah bruto atau pada faktur pajak biasa tertulis Dasar Pengenaan Pajak itemnya (DPP). Bila penjual selaku penerima penghasilan tidak memiliki NPWP maka tarif potong menjadi 100% lebih tinggi atau jadi 2 kali dari tarif semula.
- 2) Penghasilan yang dibayarkan kepada lawan transaksi/rekan atas imbalan pemberian jasa konsultan, jasa manajemen, jasa teknik, dan jasa lain, seperti jasa kebersihan, jasa katering, jasa perbaikan dan sebagainya tarif potong sebesar 2% dari DPP. Bila penjual selaku penerima penghasilan tidak memiliki NPWP maka dikenakan tarif potong 2 kali dari tarif semula.
- 3) Dividen tarif potong sebesar 15% dari DPP. Bila penjual selaku penerima penghasilan tidak memiliki NPWP maka dikenakan tarif potong 2 kali dari tarif semula.
- 4) Bunga tarif potong sebesar 15% dari DPP. Bila penjual selaku penerima penghasilan tidak memiliki NPWP maka dikenakan tarif potong 2 kali dari tarif semula.
- 5) Royalti tarif potong sebesar 15% dari DPP. Bila penjual selaku penerima penghasilan tidak memiliki NPWP maka dikenakan tarif potong 2 kali dari tarif semula.
- 6) Bonus, penghargaan, hadiah, dan sejenisnya yang selain kepada orang pribadi tarif potong sebesar 15% dari DPP. Bila penjual selaku penerima penghasilan tidak memiliki NPWP maka dikenakan tarif potong 2 kali dari tarif semula (KPPN KOTABUMI, 2021)

Selain itu, dari rekonsiliasi bukti potong pajak penghasilan (PPh) 23 dengan *cash in* tersebut Praktikan juga membuat klasifikasi *Prepaid* PPh per-*customer*nya serta membuat persentase pencapaian *Prepaid*/bukti potong PPh yang telah diterima per-*customer* dengan nilai PPh pada *cash in* per-*customer* sehingga bagian pajak lebih mudah untuk mengetahui persentase *Prepaid* PPh yang sudah terkumpul dan belum terkumpul serta mengetahui *customer* mana saja yang belum memberikan bukti potong PPh agar dapat dimintakan kepada *customer* tersebut.

Praktikan juga berkesempatan membantu dan terlibat dalam proses pajak masukan, yaitu pajak yang dikenakan saat perusahaan selaku pembeli disingkat BKP untuk barang kena pajak dan JKP untuk jasa kena pajak, meliputi *scan* faktur pajak pertambahan nilai (PPN) masukan dengan menggunakan aplikasi *Scan* QR Code e-Faktur, PPN sendiri merupakan sebuah pungutan yang sifatnya wajib dikenakan saat adanya transaksi jual-beli barang ataupun jasa kena pajak, bila faktur pajak pertambahan nilai (PPN) masukan tidak ada *barcode* ataupun *barcode*nya tidak dapat di *scan* Praktikan melakukan penginput secara manual faktur pajak masukan tersebut di *Platform* Tarra e-Faktur Pajakku. Pekerjaan ini bertujuan untuk pencatatan/penginputan faktur pajak masukan yang dapat dikreditkan sebagai pengurang utang PPN dan akan dilaporkan oleh bagian pajak.

Dan terakhir Praktikan berkesempatan membantu dan terlibat dalam proses merekonsiliasi utang PPh berobjek pasal 23 dan berobjek final atau pasal 4 ayat 2 dengan faktur pajak agar mengetahui utang PPh tersebut atas dasar faktur pajak yang mana. Pekerjaan tersebut dilakukan dengan menggunakan excel yang nantinya digunakan sebagai bahan pelaporan SPT PPh/unifikasi yang akan dilakukan oleh bagian pajak. Objek pada pasal 4 ayat 2 pajak penghasilan atau disebut dengan PPh final meliputi:

- 1) Sewa tanah dan atau bangunan, seperti tanah saja atau tanah dan gedung pertemuan, rumah, gedung perkantoran, gudang, bangunan industri dikenakan tarif potong sebesar 10% dari jumlah bruto atau pada faktur pajak biasa tertulis DPP.
- 2) Penghasilan yang dibayarkan kepada lawan transaksi/rekan dari pengalihan hak atas tanah/bangunan, seperti lelang, waris, penjualan, penyerahan hak , tukar-menukar, hibah, dan acara lainnya yang telah disepakati dikenakan tarif potong sebesar 0% bila untuk kepentingan umum, dan tarif potong sebesar 1% dari DPP untuk kepentingan pribadi rumah/rusun sederhana, serta tarif potong sebesar 2,5% dari DPP untuk lainnya.
- 3) Penghasilan dari perjanjian atas pengikatan jual beli tanah dan atau bangunan serta juga ubahannya.
- 4) Berasal dari penghasilan atas pelaksanaan konstruksi (kontraktor) dikenakar tarif potong sebesar 1,75% dari DPP dengan rekanan sertifikasi kecil, dan
	- 2.65% dari DPP dengan rekanan sertifikasi sedang atau besar, serta 4% dari DPP dengan rekanan tanpa sertifikasi usaha.
- 5) Penghasilan berasal dari perencanaan atau pengawasan konstruksi (konsultan) dikenakan tarif potong sebesar 3,5% dari DPP dengan rekanan sertifikasi usaha kecil dan tarif potong sebesar 6% dari DPP dengan rekanan yang tidak mempunyai sertifikasi usaha.
- 6) Hadiah undian dikenakan tarif potong sebesar 25% dari DPP.
- 7) Pembelian BKP atau JKP dari WP yang peredaran brutonya sesuai PP 23 tahun 2018, (KPPN KOTABUMI,2021).

# **3.2 Pelaksanaan Kerja**

Pada saat Praktikan ditempatkan di bagian pajak, Praktikan mendapatkan berbagai jenis pekerjaan. Pekerjaan yang dilakukan oleh Praktikan selama kerja profesi di divisi *Accounting & Tax* bagian pajak meliputi:

## 3.2.1 Rekonsiliasi Bukti Potong PPh 23 dengan *Cash In*

Pertama Praktikan mendapatkan bukti potong pajak penghasilan (PPh) pasal 23 terlebih dahulu dari bagian pajak melalui *whatsapp* atau *email* dalam bentuk pdf atau zip. Lalu Praktikan diberikan *template* excel yang berisikan kolom mulai dari NPWP pemotong, Nama pemotong, No bukti potong, Masa pajak bukti potong, Tahun pajak bukti potong, Tanggal bukti potong, *Document* referensi bukti potong, Tanggal bayar, *Invoice*, No CN, *Document* PPN, *Document Cash in*  14000*,* Dasar Pengenaan Pajak (DPP), dan Pajak Penghasilan (PPh) yang dipotong, *Customer, Text,* Tarif.

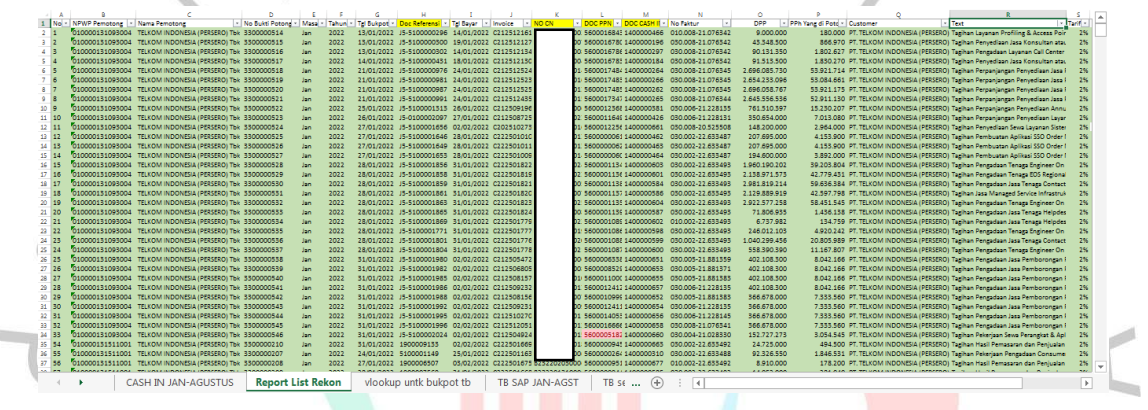

**Gambar 3. 1 Template Rekonsiliasi Bukti Potong PPh dengan Cash In Sumber: Dokumentasi Praktikan**

Dalam proses penginputan dilakukan Praktikan dengan:

ANG

1. Praktikan menginput kolom NPWP pemotong, Nama pemotong, No bukti potong, Masa pajak bukti potong, Tahun pajak bukti potong, Tanggal bukti potong, Document referensi bukti potong dari fisik bukti potongnya.

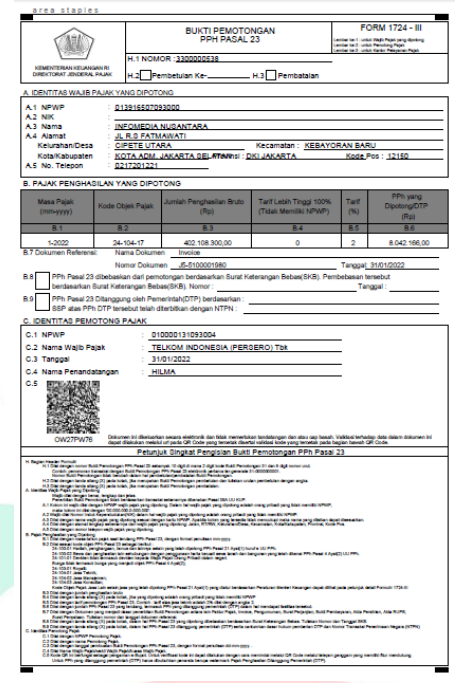

 **Gambar 3. 2 Bukti Potong Fisik Sumber: Dokumentasi Praktikan**

2. Praktikan merekonsiliasi bukti potong fisik dengan *cash in,* dimana Praktikan mendapatkan file excel *cash in* perusahaan dari Divisi *Billing & Collection*  melalui bagian pajak. Untuk mendapatkan *invoice* atas bukti potong (bupot) tersebut Praktikan mencari di *cash in* dengan cara memfilter *customer* atas bupot tersebut, lalu memfilter tanggal bayar di *cash in* sesuai dengan masa pajak bupot fisik tersebut dan masa pajak berikutnya, kemudian mencari DPP atau melalui PPh pada *cash in* sesuai dengan bupot fisik tersebut, setelah menemukan jumlah DPP/PPh yang terdapat beberapa transaksi di *cash in*  Praktikan menginput *invoice* dengan melihat masa pajak dan tanggal pembayaran yang sama dengan masa dan tanggal bukti potong karena bukti potong idealnya dibuat setelah dilakukan pembayaran, dan tanggal pembayaran bisa terjadi setelah tanggal bupot karena adanya kliring bank yang menyebabkan tanggal bayar di *cash in* tercatat 1-3 hari setelah bukti potong.

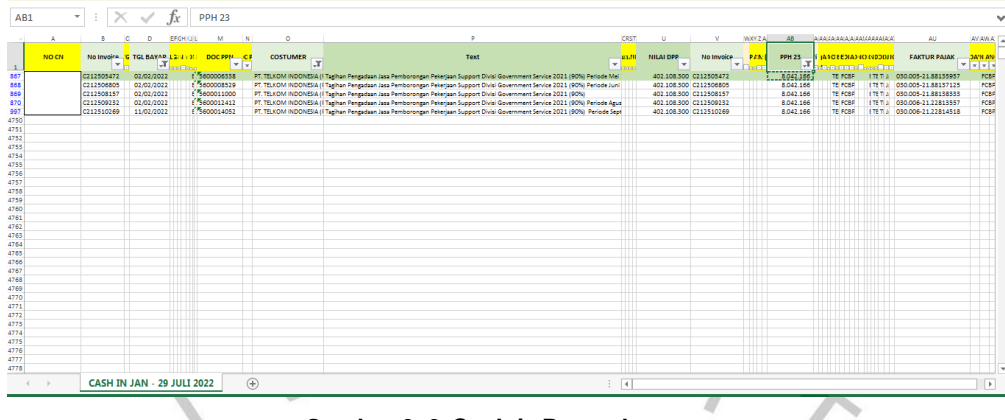

#### **Gambar 3. 3** *Cash in* **Perusahaan Sumber: Dokumentasi Praktikan**

- 3. Untuk kolom *Document Cash in* 14000 didapatkan Praktikan dari excel TB *Prepaid* SAP yang dikirimkan oleh bagian pajak dengan cara mem-*vlookup* dengan key *invoice*. TB *Prepaid* SAP sebagai acuan bukti potong yang harus diminta.
- 4. Praktikan juga membuat persentase bukti potong yang diperoleh dengan memisahkan *Prepaid* PPh terkumpul yang telah sesuai rekon, yakni yang sudah ketemu *invoice*nya di *cash in* dan *Prepaid* PPh yang belum sesuai rekon, yakni yang belum ketemu *invoice*nya di *cash in,* hal ini terjadi karena belum mendapatkan *cash in* terupdate dari divisi *billing*, adanya perbedaan 1 rupiah karena pembulatan, dan adanya transaksi bertahap pada satu *invoice*  yang sama. Lalu menjumlahkan PPh sesuai rekon dan belum rekon yang kemudian dibandingkan dengan TB *Prepaid* untuk mengetahui bukti potong yang telah diterima/*prepaid collected* dan sisanya berarti bukti potong yang belum diterima yang perlu dimintakan ke para *customer.*

| <b>Persentase Prepaid</b>          |                    |                               |                   |            |         |
|------------------------------------|--------------------|-------------------------------|-------------------|------------|---------|
| <b>Keterangan</b>                  |                    | <b>Amout</b>                  | <b>Presentase</b> |            |         |
| Total TB Prepaid Jan-Jun 2022      |                    | 15.259.552.781                |                   |            |         |
|                                    |                    |                               |                   |            |         |
| <b>Prepaid Collect</b>             |                    | 15.099.096.122                | 99%               | 1.456 Item |         |
|                                    |                    | Sesuai Rekon   14.784.502.644 | 97%               | 1.422 Item |         |
|                                    | <b>Belum Rekon</b> | 314.593.478                   | 2%                |            | 34 Item |
|                                    |                    |                               |                   |            |         |
|                                    |                    |                               |                   |            |         |
| <b>Pripaid Outstanding Collect</b> |                    | 160.456.659                   | 1%                |            |         |
|                                    |                    |                               | 100%              |            |         |
|                                    |                    |                               |                   |            |         |

**Gambar 3. 4 Persentase** *Prepaid* **Sumber: Dokumentasi Praktikan**

5. Total nilai PPh yang dipotong dari bukti potong yang telah direkonsiliasi dengan *cash in* ini akan muncul pada jurnal pendapatan saat *cash in* dimana ada selisih antara saat *invoice/*tagihan dengan *cash in*/uang yang masuk di bank dikarenakan adanya *Prepaid* PPh 23, sehingga perusahaan perlu melakukan rekonsiliasi bukti potong PPh untuk dapat memanajemen pencapain *cash in*  dibandingkan *revenue* yang dicatat dalam tahun buku perusahaan, dimana bagian pajak perlu meminta dan mengejar bukti potong yang seharusnya diterima perusahaan dari para *customer-*nya.

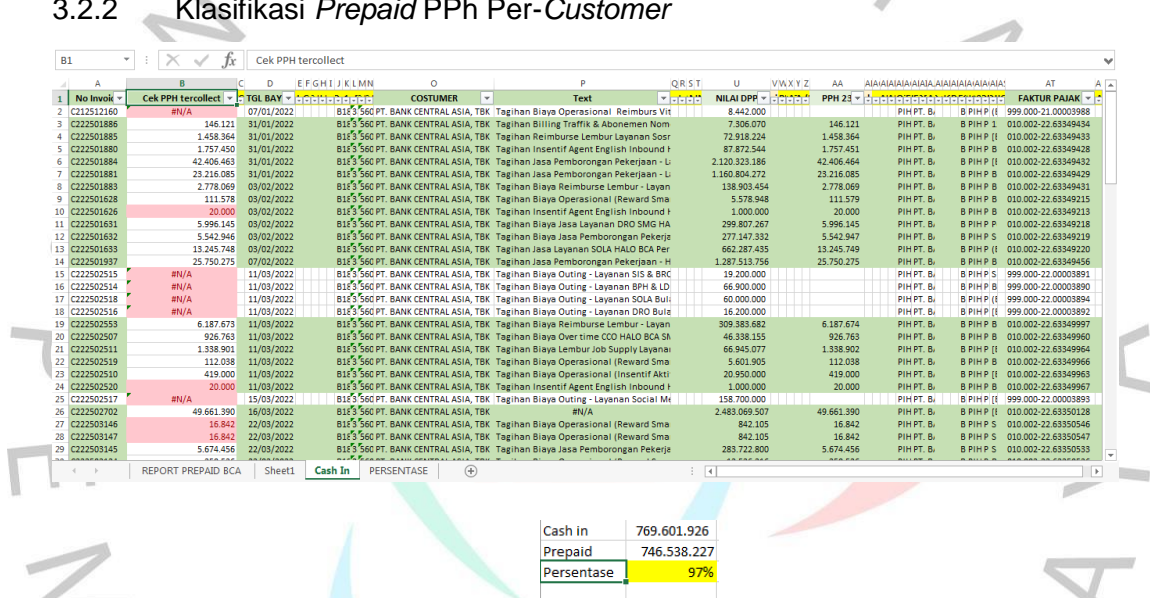

3.2.2 Klasifikasi *Prepaid* PPh Per-*Customer*

#### **Gambar 3. 5 klasifikasi** *Prepaid* **PPh per-***customer* **Sumber: Dokumentasi Praktikan**

Praktikan membuat 130 excel untuk memisahkan *Prepaid* PPh per*customer* perusahaan, dengan cara: Praktikan memindahkan report *Prepaid* PPh masing-masing *customer* yang telah dibuat pada pekerjaan rekonsiliasi bukti potong pajak penghasilan (PPh) 23 dengan *cash in* ke dalam masing-masing excel klasifikasi *Prepaid* PPh per-*customer* yang telah dibuat. Kemudian, Praktikan memindahkan *cash in* dengan memfilternya terlebih dahulu sesuai *customer* yang dituju. Setelah itu, *cash in* yang telah sesuai *customer* yang dituju tersebut ditaruh ke dalam excel klasifikasi dan ditambahkan kolom Cek PPH *tercollect* untuk mengetahui *cash in* mana yang telah terkumpul bukti potong nilai PPhnya dan *cash in* mana yang belum ada bukti potong nilai PPhnya, serta Praktikan membuat persentase pencapaian nilai *Prepaid*/bukti potong PPh yang telah diterima per*customer* dengan nilai PPh pada *cash in* per-*customer* sehingga bagian pajak mengetahui persentase *Prepaid* PPh yang sudah terkumpul dan belum terkumpul serta lebih mudah untuk mengetahui *customer* mana saja yang belum memberikan bukti potong PPh dan atas *cash in* yang mana bukti potong yang belum diberikan sehingga bagian pajak dapat meminta dengan mudah bukti potong PPh atas *cash in* tersebut kepada masing-masing *customer* karena referensinya sudah jelas.

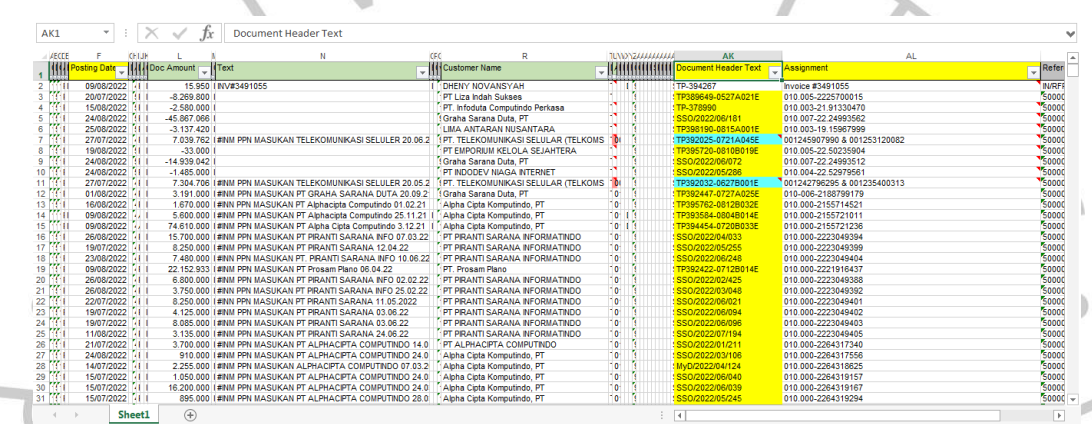

3.2.3 *Scan* Faktur Pajak Pertambahan Nilai (PPN) Masukan

#### **Gambar 3. 6** *Export* **Faktur Pajak Masukan Sumber: Dokumentasi Praktikan**

Praktikan mendapatkan excel *Export* faktur pajak masukan dari SAP yang dikirimkan oleh bagian pajak yang perlu Praktikan *scan* dengan menggunakan aplikasi *Scan* QR Code e-Faktur di *smartphon*e dan memberikan tanda warna kuning pada *header text* untuk faktur pajak masukan yang telah di *scan* dan berwarna biru untuk faktur pajak/*invoice* sebagai faktur pajak yang telah di input manual yang bertujuan untuk pencatatan/penginputan faktur pajak masukan yang dapat dikreditkan sebagai pengurang utang PPN. Dalam excel tersebut terdapat *Document Header Text* yang menjadi acuan Praktikan untuk mencari fisik faktur pajak, dan terdapat *Assignment* sebagai referensi nomor faktur pajak tersebut yang perlu Praktikan *scan* dan terdapat nilai PPN pada kolom *Doc Amount* yang menjadi acuan dikreditkan sebagai pengurang utang PPN.

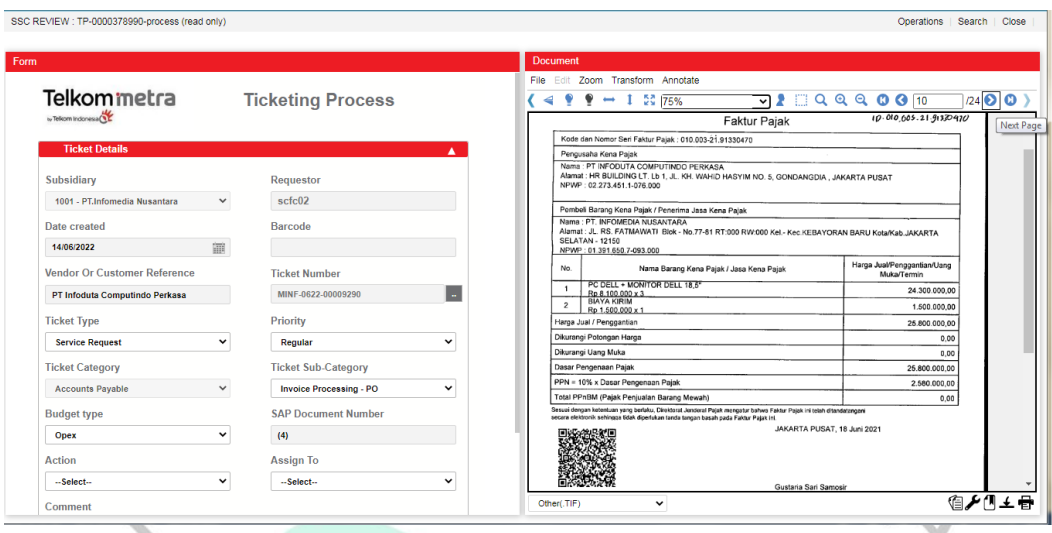

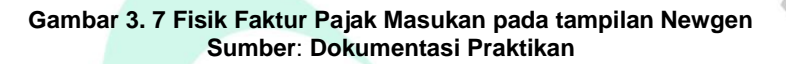

 Faktur pajak masukan diperoleh Praktikan dengan menggunakan *Platform-Platform* yang dipakai perusahaan dalam menjalankan proses pajak bisnisnya, yaitu dengan menggunakan OmniApp/Newgen, kemudian Praktikan "*login*" dengan akun perusahaan, lalu ke "*Dashboard"* dan memilih "*user desktop",* setelah itu mengklik "*quick search"* untuk mencari *document header* berkode TP yang faktur pajaknya akan di *scan* dengan meng*copy* nomor *document header* TP yang dicari dan mengganti *select process* ke "SSCPT", lalu "ok", dan membuka file tersebut untuk mencari faktur pajaknya di bagian "*Tax invoice (.TIF)"* atau di bagian "*Other (.TIF)"* dan dapat mengganti halaman dengan menahan panah kanan di paling atas agar bergeser dan menemukan tanda panah kanan & kiri untuk menemukan faktur pajak masukan yang dituju.

NG

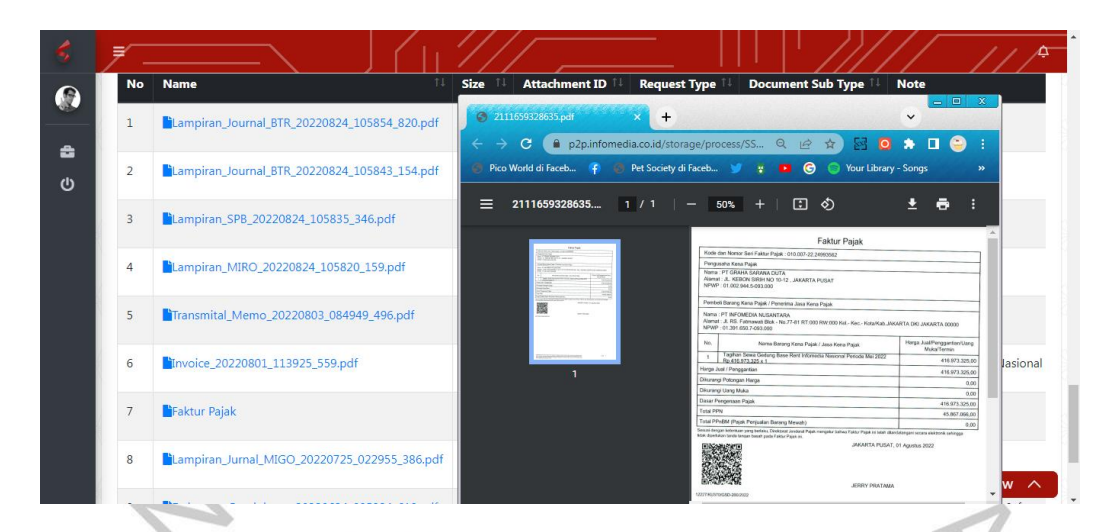

**Gambar 3. 8 Fisik Faktur Pajak Masukan pada tampilan MyD Sumber: Dokumentasi Praktikan**

Selain itu, Praktikan memperoleh faktur pajak masukan di *Platform* MYD untuk *document header* berkode SSO/MYD dengan cara: "*login*" akun MYD, kemudian ke menu "*procure to pay"* dan pilih "*report* faktur pajak" lalu memfilter tanggal dan bulan/masa serta tahun pajak yang dicari, lalu akan keluar semua data di masa pajak tersebut dan Praktikan tinggal men-*scroll* ke bawah untuk mencari nomor *document header* yang dituju, dan kemudian membukanya dan *scroll* ke bawah sampai menemukan menu "*attachments"*, lalu di klik dan di *scroll* untuk menemukan file faktur pajaknya yang kemudian di *scan* menggunakan aplikasi *Scan* QR Code e-Faktur di *smartphon*e, bila status simpan *ke dalam* list bertuliskan "faktur tersimpan" berwarna hijau artinya faktur pajak berhasil di *scan*  saat itu juga dan disimpan, apabila bertuliskan "faktur tidak disimpan ke list *Export*, karena nomor faktur sebelumnya sudah pernah disimpan" berwarna merah artinya faktur pajak sudah di *scan* sebelumnya dan sudah tersimpan.

 $N_G$ 

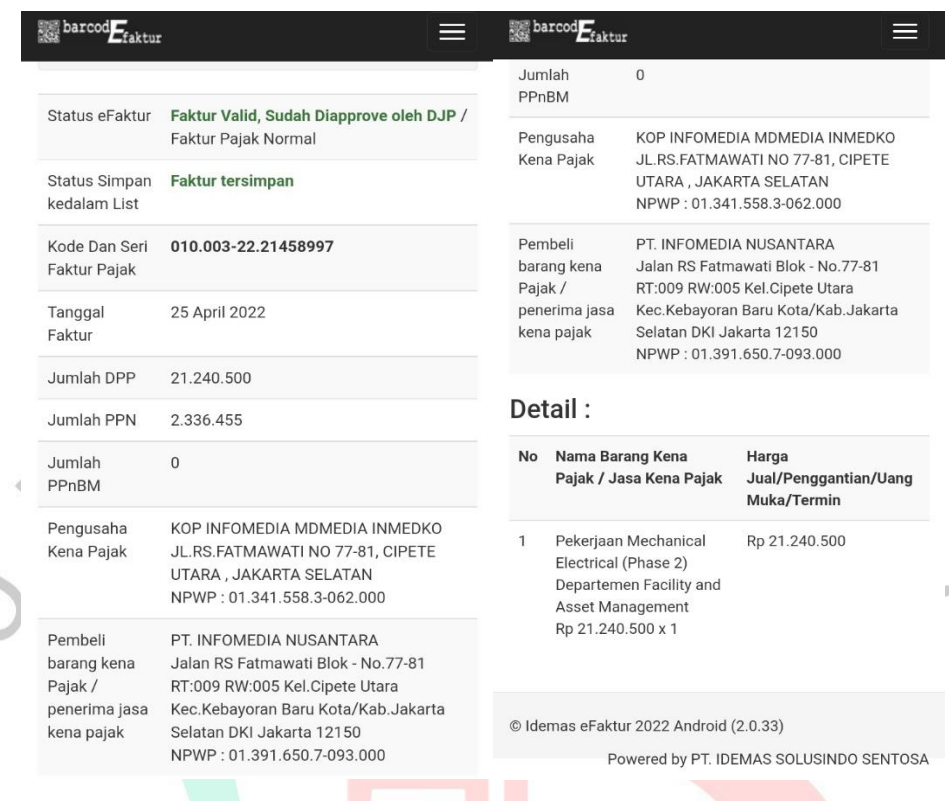

#### **Gambar 3. 9** *Scan* **QR Code e-Faktur Sumber**: **Dokumentasi Praktikan**

# 3.2.4 Input Manual Faktur Pajak dan *Invoice* PPN Masukan

Faktur pajak masukan yang *barcode*nya tidak ada ataupun *barcode*nya tidak dapat di *scan* dan tidak ada faktur pajak hanya ada *invoice* saja yang berketerangan berlaku sebagai faktur pajak perlu dikerjakan secara manual dengan menginput faktur pajak masukan menggunakan *Platform* tarra e-faktur pajakku dengan cara:

1. Untuk faktur yang *barcode*nya tidak ada ataupun tidak dapat di *scan* , yaitu dengan "*login*" akun perusahaan, kemudian masuk ke "daftar pajak" lalu ke "operasi", setelah itu ke "faktur" dan pilih "faktur masukan", lalu klik tanda "+ (tambah)" untuk menginput manual, kemudian pada "Cabang" pilih "INFOMEDIA NUSANTARA (FATMAWATI)", pada "Detail Transaksi" pilih kode "01 sebagai bukan pemungut PPN" karena perusahaan swasta dan pada "Jenis Faktur" pilih "1-Faktur Pajak" untuk jenis faktur "0" sebagai faktur pajak/normal atau pilih "2- Faktur Pajak Pengganti" untuk jenis "1" untuk faktur pajak pengganti, lalu masukan nomor fakturnya, tanggal faktur, kemudian centang "Ya" untuk faktur pajak dapat dikreditkan,

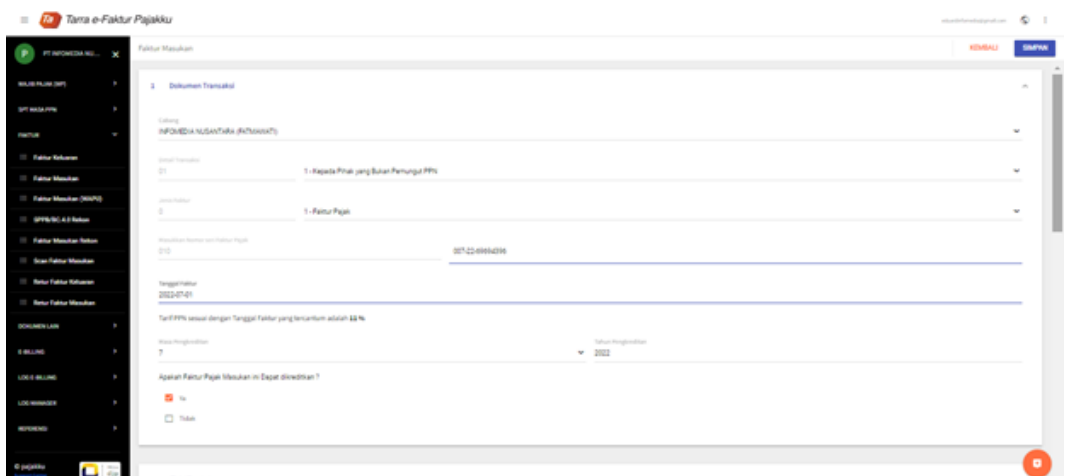

**Gambar 3. 10 Input Manual Faktur Pajak di Tarra e-Faktur Pajakku Sumber: Dokumentasi Praktikan**

Kemudian ketikan pada bagian 2 Lawan Transaksi dari "NPWP", "Nama", dan "Alamat" lawan transaksi/vendor. Serta pada bagian 3 Nilai Faktur Pajak ketikan nilai "DPP" dari fisik faktur pajak dan akan terhitung nilai "PPN" secara otomatis sesuai masa atau tanggal faktur pajaknya dimana 10% untuk tanggal dan masa dibawah 1 April 2022 dan 11% untuk tanggal dan masa faktur dari 1 April 2022 dan setelahnya, lalu simpan.

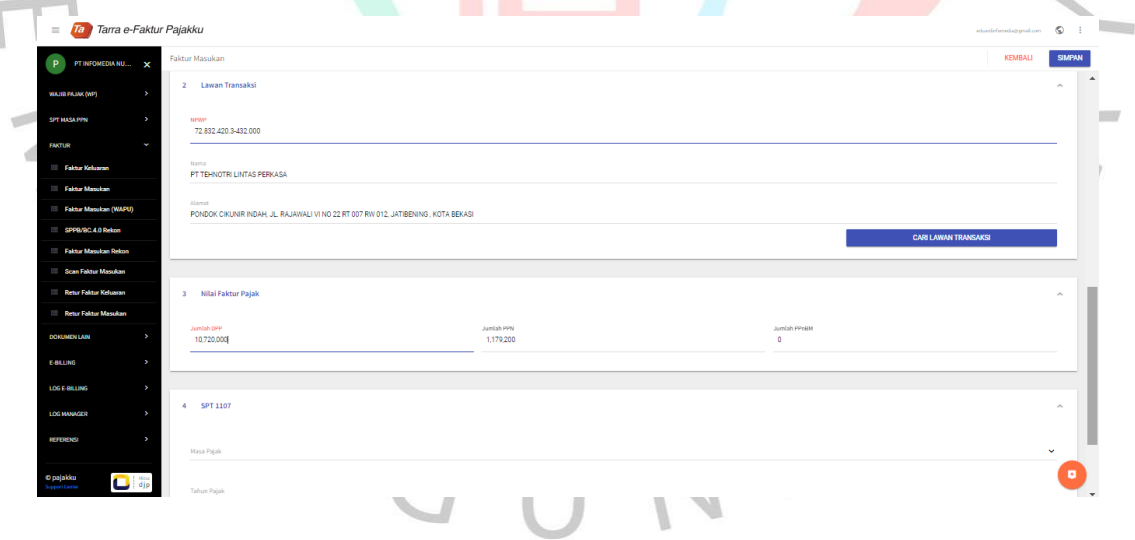

2. Untuk yang tidak ada faktur pajaknya hanya ada *invoice* saja yang berketerangan berlaku sebagai faktur pajak, dapat dilihat pada gambar di bawah ini:

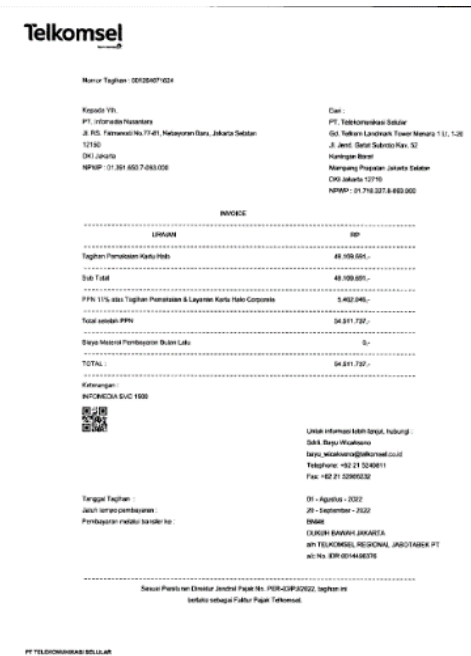

**Gambar 3. 11 Fisik** *Invoice* **diberlakukan sebagai Faktur Pajak Sumber: Dokumentasi Praktikan**

Yaitu dengan *login* akun perusahaan, kemudian masuk ke daftar pajak lalu ke operasi, setelah itu ke dokumen lain karena *invoice* yang diberlakukan sebagai faktur pajak, lalu klik tanda "+ (tambah)" untuk menginput manual, kemudian pada "Cabang" pilih "INFOMEDIA NUSANTARA (FATMAWATI)", pada "Jenis Transaksi" pilih "2" untuk perolehan *BKP*/JKP bila dari dalam negeri, lalu "Jenis Dokumen" pilih "0" untuk normal, dan "Detail Transaksi" pilih "1" untuk kepada pihak yang bukan selaku pemungut PPN, setelah itu "Dokumen Transaksi" pilih "5" untuk sebuah dokumen yang diberlakukan sama dengan faktur pajak sesuai undang-undang, kemudian isikan "Nomor Dokumen", yaitu no tagihan/ no *invoice* dan "Tanggal Dokumen".

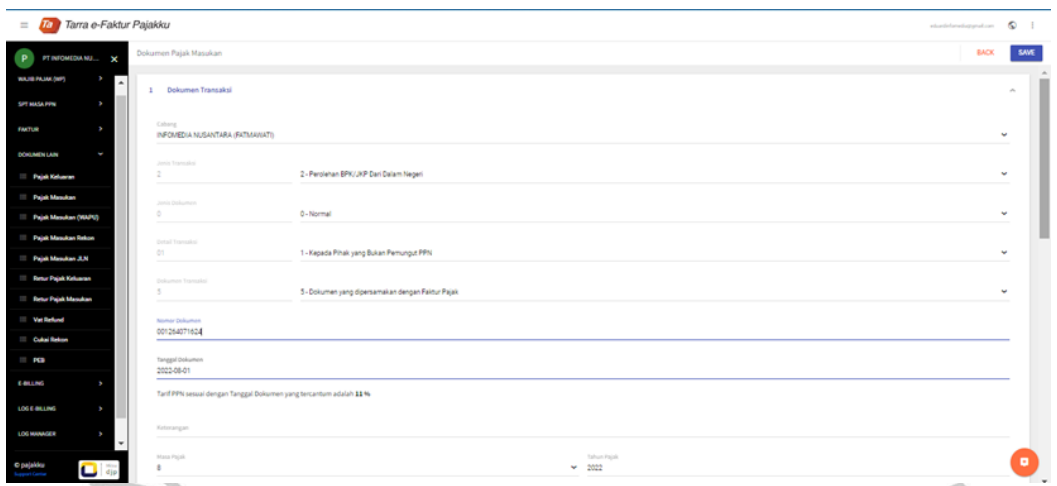

**Gambar 3. 12 Input Manual** *Invoice* **di Tarra e-Faktur Pajakku Sumber: Dokumentasi Praktikan**

Setelah itu pada bagian 2 Lawan Transaksi isikan "NPWP" dan "Nama" lawan transaksi/vendor. Pada bagian 3 Nilai Faktur isikan "DPP" sesuai fisik *invoice*nya, yaitu pada bagian *subtotal* fisik dan "PPN" akan terisi secara otomatis perhitungannya berdasarkan masa PPN bila sebelum tanggal 01 April 2022 maka sebesar 10% dan bila pada tanggal 01 April 2022 serta setelahnya maka PPN sudah 11%.b.

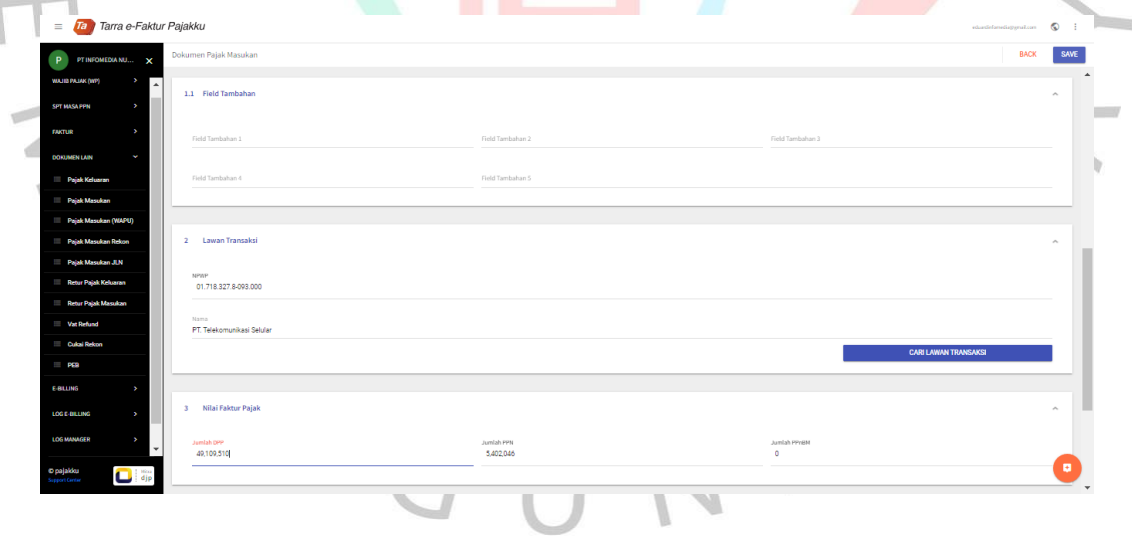

### 3.2.5 Rekonsiliasi Utang PPH 23 dan PPH Final dengan Faktur Pajak

Praktikan mendapatkan excel *Export* PPh 23 dan PPh final dari bagian pajak dan bertugas merekonsiliasi utang PPh objek pasal 23 dan PPh objek pasal 4 ayat 2 yang dikenal PPh Final dengan Faktur Pajak sebagai bahan pengisian SPT PPh oleh bagian pajak, dengan cara:

| $X$ Y              | AA                    | AB        | AG<br><b>ACALAEAE</b>                  | AH                                                 | Al                              | A.I<br>AK                           | AL.           |
|--------------------|-----------------------|-----------|----------------------------------------|----------------------------------------------------|---------------------------------|-------------------------------------|---------------|
| $1 - Ar$           | Amount in $\ \cdot\ $ | $Year -$  | $  \blacksquare$ $\blacksquare$        | <b>Deskripsi</b>                                   | $\overline{\phantom{a}}$ TP/Myd | Tarif - ICEK DPP<br>- No Faktur     | ٠             |
| $2$ ID ###         | 15.771.500            | 2022/07 1 | SSM PT MEDIA PRIMA HR SOLUTIONS        | *2205 Pny Jasa Tenaga Kebrhan Non Jabodetabek      | TP-379390                       | 2%<br>010.002-22.31956825           | 788.575.000   |
| $ID$ ###<br>3.     | 14.123.340            | 2022/07 1 | <b>SSM PT MEDIA PRIMA HR SOLUTIONS</b> | *2205 Pny Jasa Tenaga Keamanan Non Jabodetabek     | TP-379377                       | 010.002-22.31956823                 | 706.167.000   |
| ID ###             | 16 707 180            | 2022/07 1 | SSM PT MEDIA PRIMA HR SOLUTIONS        | *2205 Pny Jasa Tenaga Kebrhan Jabodetabek          | TP-379383                       | 010.002-22.31956824                 | 835.359.000   |
| $5$ ID $\#$ ##     | 13.302.060            | 2022/07   | SSM PT MEDIA PRIMA HR SOLUTIONS        | *2205 Pny Jasa Tenaga Keamanan Area Jabodetbek     | TP-379596                       | 010.002-22.31956822                 | 665.103.000   |
| <b>ID</b> ###<br>6 | 3.213                 | 2022/07 1 | SSM PT ASTRINDO SATRYA KHARISMA        | *Summary Invoice Hotel TMS 77 (Informedia)         | TP-383106                       | 050.005-22.53832614                 | 6.002.265     |
| <b>ID ###</b>      | 1.966.640             | 2022/07 1 | <b>SSM CV. ADHITRIA</b>                | *WEEK 2 BUKSAH 2022 SMG ADHITRIA                   | TP-379029                       | 002/lnv/IV/22                       | 98.332.000    |
| ID<br>###<br>8     | 1.682.720             | 2022/07 1 | SSM KOP PEKERJA INFOMEDIA BANDUNG      | *Week 1 Buksah 2022 SMG Kopinba                    | TP-379026                       | 010.004-22.97546908                 | 84.136.000    |
| $9$ ID $\#$ ##     | 3 050 840             | 2022/07   | SSM KOP PEKERJA INFOMEDIA BANDUNG      | *Week 2 Buksah 2022 SMG Kopinba                    | TP-379027                       | 010 004-22 97546916                 | 152 542 000   |
| 10 ID ###          | 1.001.000             | 2022/07 1 | <b>SSM CV Bagoes Catering</b>          | "WEEK 2 BUKA SAHUR 2022 SMG CV BAGOES CATRING      | TP-379507                       | 002/BC/IV/2022                      | 50.050.000    |
| 11 ID ###          | 1954 680              | 2022/07 1 | <b>SSM CV Tegi Catering</b>            | *PENGADAAN BUKA SAHUR 2022 SITE SMG WEEK 3 CV TEQI | TP-379513                       | <b>TQI/INS/3/IV/2022</b>            | 97.734.000    |
| 12 ID ###          | 1.090.440             | 2022/07 1 | <b>SSM CV Bagoes Catering</b>          | "WEEK 1 BUKA SAHUR 2022 SMG CV BAGOES CATRING      | TP-379503                       | 001/BC/IV/2022                      | 54.522.000    |
| 13 ID ###          | 2 692 560             | 2022/07 1 | <b>SSM CV ADHITRIA</b>                 | *WEEK 3 BUKSAH 2022 SMG CV.ADHITRIA                | TP-379516                       | 003/lnv/IV/22                       | 134.628.000   |
| 14 ID ###          | 982.800               | 2022/07 1 | <b>SSM CV Bagoes Catering</b>          | *WEEK 3 BUKA SAHUR 2022 SMG CV BAGOES CATRING      | TP-379521                       | 003/BC/IV/2022                      | 49.140.000    |
| 15 ID ###          | 132,600               | 2022/07 1 | SSM KOP PEKERJA INFOMEDIA BANDUNG      | *Week 3 Buksah 2022 BTN Solo Kopinba               | TP-379526                       | 010 004-22 97546923                 | 6.630.000     |
| 16 ID ###          | 1.754.480             | 2022/07 1 | <b>SSM CV. ADHITRIA</b>                | *WEEK 4 BUKSAH 2022 SMG CV ADHITRIA                | TP-379529                       | 004/lnv/IV/22                       | 87.724.000    |
| 17 ID ###          | 580.320               | 2022/07 1 | SSM KOP PEKERJA INFOMEDIA BANDUNG      | *Week 4 Buksah 2022 YGK Kopinba                    | TP-379553                       | 010 004-22 97546926                 | 29.016.000    |
| 18 ID ###          | 981 760               | 2022/07 1 | <b>SSM CV Bagoes Catering</b>          | *WEEK 4 BUKA SAHUR 2022 SMG CV BAGOES CATRING      | TP-379533                       | 004/BC/IV/2022                      | 49.088.000    |
| 19 ID ###          | 672.300               | 2022/07 1 | SSM KOP PEKERJA INFOMEDIA BANDUNG      | *Week 4 Buksah 2022 BCA SMG Kopinba                | TP-379538                       | 010.004-22.97546922                 | 33.615.000    |
| 20 ID ###          | 86,000                | 2022/07 1 | <b>SSM KOPINSA</b>                     | *Tag ganti part AC grpena dan grpngeran            | TP-377447                       | 010.003-22.62336601                 | 4.300.000     |
| 21 ID ###          | 8.200                 | 2022/07 1 | SSM PT. Adinda Jaya Prakarsa           | *2205 By Sw Scanner Staff Finance Medan            | TP-379544                       | 010.003-22.77896934                 | 410.000       |
| 22 ID ###          | 66,000                | 2022/07 1 | SSM PT. Adinda Jaya Prakarsa           | *2205 By Pest Control CC Inf.Mdn & GTG P.Hijau     | TP-379542                       | 010.003-22.77896933                 | 3.300.000     |
| 23 ID ###          | 57.600                | 2022/07 1 | SSM PT. Adinda Java Prakarsa           | *2205 By Sw.Tanaman Obc Tsel & GTG P.Hijau         | TP-379548                       | 010.003-22.77896932                 | 2.880.000     |
| 24 ID ###          | 96.000                | 2022/07 1 | <b>SSM CV. Multi Java Tehnik</b>       | *2109-2204 By Service Lift Ged.Gatsu CC Telkom Mdn | TP-382629                       | 1049/MJT/V/2022                     | 4.800.000     |
| 25 ID ###          | 316.313               | 2022/07   | SSM PT ASTRINDO SATRYA KHARISMA        | *TMS 74 Astrindo-Tiket Domestik, Hotel & Other ASD | TP-377729                       | 050.005-22.53832176 & 050.005       | 7.432.198     |
| 26 ID ###          | 1.960.000             | 2022/07 1 | <b>SSM PT TERA ACHIEVER</b>            | *2111 Pny Lay Email Notifikasi Project IndiHome    | SSO/2022/03/02                  | 010.002-22.29763047                 | 98.000.000    |
| 27 ID ###          | 1.960.000             | 2022/07 1 | <b>SSM PT TERA ACHIEVER</b>            | *2112 Pny Lay Email Notifikasi Prict AMSC IndiHome | SSO/2022/03/02                  | 010.002-22.29763048                 | 98.000.000    |
| 28 ID ###          | 5.679.507             | 2022/07   | SSM PT. BRAHMAYASA SEJAHTERA ABADI     | *2204 Pemakaian SMS Broadcast                      |                                 | SSO/2022/05/266 010.005-22.62940422 | 283.975.350 - |

**Gambar 3. 13** *Export* **PPh 23 Sumber: Dokumentasi Praktikan**

 $\bigcirc$ 

1. Untuk PPh pasal 23, Praktikan mencari no faktur pajak atas nilai utang PPh tersebut di dalam file *header text* yang dituju melalui *Platform* OmniApp/Newgen untuk kode TP dan *Platform* MyD untuk kode SSO/MyD dimana cara pencariannya sama dengan tugas *scan barcode* faktur pajak karena Praktikan merekonsiliasi utang PPh dengan fisik faktur pajak masukan. Setelah itu untuk memastikan faktur pajak tersebut nominalnya sesuai dengan nilai utang PPh nya Praktikan melakukan cek DPP dimana nilai utang PPh dibandingkan dengan tarif objek PPh 23, seperti sebesar 2% untuk sewa, dan jasa. Setelah dihitung besarannya sama maka no faktur fisik tersebut di input *ke dalam* kolom no faktur, cek DPP ini berguna karena bisa dalam satu *header text* terdapat 2 faktur pajak sehingga nilai utang PPhnya yang terdapat di kolom *amount* merupakan nilai penjumlahan DPP atas dua no faktur pajak tersebut. Praktikan juga harus fokus dan mengecek bahwa kolom nama vendor dan *text* sesuai dengan *header text* yang berisikan faktur pajak fisiknya.

 $\bigcirc$ 

|                        | ABCDEFGHIJKLMNOPORSTUVWXY |                                |       |              | AAAAA          | AF                                        | AG                                                                            | AH         | AI                  | A          | AK          | AL                 | AM                  |
|------------------------|---------------------------|--------------------------------|-------|--------------|----------------|-------------------------------------------|-------------------------------------------------------------------------------|------------|---------------------|------------|-------------|--------------------|---------------------|
|                        |                           |                                |       | Amount in    |                | <b>SHEST Vendor</b>                       | <b>v</b> Deskripsi                                                            | $= TPMIYD$ | - No Faktur         | $-$ CE $-$ | $10%$ $-$   | 2%<br>$\mathbf{v}$ | $3\%$ $\frac{1}{2}$ |
| 2 <sub>lr</sub>        | SFK1                      | 20<br>$20^{\circ}$             | 151   | 15.984.344   | $\overline{2}$ |                                           | SPT. SURYA GRAHA GEI *Pkrjaan FO Gd Informedia Fatma Lt. SSO/2022/03/047      |            | 010 003-22 65225748 |            |             |                    | 532 811 467         |
| 2 <sub>h</sub>         | SFK <sub>1</sub>          | 20<br>20                       | $-51$ | 55.000       | $\overline{2}$ |                                           | SPT GRAHA PENA JAWA *Tag pdam graha pena april lay ct lir TP-377347           |            | 010.005-22.21465748 |            | 550.000     |                    |                     |
| 2 <sub>tr</sub>        | SEK <sup>1</sup>          | $20^{\circ}$<br>20             | $-51$ | 2.967.799    | $\overline{2}$ |                                           | SPT GRAHA PENA JAWA "2204 Tag listnik graha pena It5 ly ct TP-377340          |            | 010.005-22.21465758 |            | 29.677.990  |                    |                     |
| 2 <sub>h</sub>         | SFK1                      | $20^{\circ}$<br>20             | $-51$ | 650,000      | $\overline{2}$ | <b>SKOPINSA</b>                           | "2204 Tag sewa gudang surabaya                                                | TP-377434  | 010.003-22.62336605 |            | 6.500.000   |                    |                     |
| 2 <sub>lr</sub>        | SFK1                      | $20^{\circ}$<br>20             | $-51$ | 2.802.857 2  |                |                                           | SPT GLOBAL CITRA ABA *2205 By Listrik Side A Ged Camb. TP-379528              |            | 010.000-22.69459224 |            | 28.028.570  |                    |                     |
| 2 <sub>h</sub>         | SEK <sup>1</sup>          | 20<br>$20^{\circ}$             | $-51$ | 167.053 2    |                |                                           | SPT FAJAR GRAHA PEN/*2205 Listrik Grahapena MKS Lt3                           | TP-379443  | 010 005-22 02252605 |            | 1.670.530   |                    |                     |
| 2 <sub>lr</sub>        | SFK1                      | 20<br>20                       | $-51$ | 7.334.192 2  |                |                                           | S Graha Sarana Duta, PT *2202 Listrik Telkom BSD Tangerano TP-383165          |            | 010.005-22.79704436 |            | 73.341.920  |                    |                     |
| 2 <sub>h</sub>         | SFK1                      | 20<br>20                       | $-51$ | 621,000 2    |                |                                           | SPT. Ciputra Residence *2206 Biaya IPKL/Servc Chrge Ged TP-383114             |            | 010.006-22.49711536 |            | 6 210 000   |                    |                     |
| $10^{5}$ 2 Ir          | SFK1                      | 20<br>$20^{\circ}$             | $-51$ | 488,708      | $\overline{2}$ |                                           | SPT PENGELOLA PUSAT *2107 Listrik Grapari Bassura                             | TP-384452  | 010.007-21.00528312 |            | 4.887.080   |                    |                     |
| $112$ Ir               | SFK1                      | $20^{\circ}$<br>$50^{\circ}$   | $-51$ | 487.281 2    |                |                                           | SPT PENGELOLA PUSAT "2109 Listrik Grapari Bassura                             | TP-384450  | 010.007-21.00528817 |            | 4.872.810   |                    |                     |
| $12^{6}$ 2 lr          | SFK1                      | $20^{\circ}$<br>20             | $-51$ | 483 473 2    |                |                                           | SPT PENGELOLA PUSAT *2108 Listrik Grapari Bassura                             | TP-384451  | 010.007-21.00528664 |            | 4.834.730   |                    |                     |
| $132$ Ir               | SEK1                      | $20^{\circ}$<br>20             | 5H    | 13,528,000 2 |                |                                           | SPT. Christa Citra Mandiri *Jasa Prsiapn & FO Gd Informedia F .SSO/2022/03/02 |            | 010.003-22.60729814 |            |             | 676.400.000        |                     |
| 14 2 In                | SFK1                      | 20<br>20                       | $-51$ | 3 448 252 2  |                |                                           | SPT GRAHA PENA JAWA *2205 Tag listrik graha pena lt5 ly ct TP-382914          |            | 010.005-22.21465988 |            | 34.482.520  |                    |                     |
| $152$ Ir               | SFK1                      | $20^{\circ}$<br>20             | $-51$ | 85,000 2     |                |                                           | SPT GRAHA PENA JAWA *2205 Tag pdam graha pena It5 lay cTP-382923              |            | 010.005-22.21466004 |            | 850,000     |                    |                     |
| 16 <sup>2</sup> Ir     | SFK1                      | $20^{\circ}$<br>20             | 51    | 5.063.142 2  |                |                                           | SPT PARA BANDUNG PR "Angsuran ke-4 Grapari Trans Studic TP-383817             |            | 010 001-22 77496506 |            | 50 631 420  |                    |                     |
| $1752$ Ir              | SFK1                      | $20^{\circ}$<br>20             | 51    | 5.063.142 2  |                |                                           | SPT PARA BANDUNG PR "Angsuran Sewa ke-3 Grapan Trans TP-384004                |            | 010.001-22.77495769 |            | 50.631.420  |                    |                     |
| $182$ Ir               | SFK1                      | 2 <sup>n</sup><br>$50^{\circ}$ | 151   | 805.332 2    |                |                                           | S Graha Sarana Duta, PT *Fitting Out DGS Lt.6 Phase 2 Gd. \$TP-379566         |            | 010.006-20.75638763 |            |             |                    | 26 844 400          |
| $195$ Ir               | SFK1                      | $20^{\circ}$<br>20             | 151   | 1,275,580 2  |                |                                           | S Graha Sarana Duta, PT "Fitting out TAM BSD Prict SP15 20 TP-378831          |            | 010 000-21 54221006 |            |             |                    | 42 519 333          |
| 20 2 In                | SFK1                      | $20^{\circ}$<br>20             | 51    | 7.590.660 2  |                | S Graha Sarana Duta, PT                   | *2110-2112 Swa Gd Telkom Landma SSO/2022/02/25                                |            | 010.000-22.64653865 |            | 75 906 600  |                    |                     |
| $21$ $21$              | SFK1                      | 20<br>20                       | 51    | 7,590,660    | $\overline{2}$ | S Graha Sarana Duta, PT                   | *2104-2106 Sewa Gd telkom Landm TP-381817                                     |            | 010.008-21.83522050 |            | 75 906 600  |                    |                     |
| $22$ $2h$              | SFK1                      | $20^{\circ}$<br>20             | 51    | 7.590.660    | $\overline{2}$ | S Graha Sarana Duta, PT                   | *2107-2109 Sewa Gd telkom Landn TP-381816                                     |            | 010.008-21.83522049 |            | 75.906.600  |                    |                     |
| 23 2 In                | SEK <sup>1</sup>          | 20<br>$50^{\circ}$             | 51    | 7 590 660    | $\overline{2}$ | S Graha Sarana Duta PT                    | *2101-2103 Sewa Gd telkom Landm TP-381810                                     |            | 010 008-21 83522051 |            | 75 906 600  |                    |                     |
| $24 \overline{2}$ lr   | SFK1                      | 20<br>20                       | 51    | 7,590,660    | $\overline{2}$ | S Graha Sarana Duta, PT                   | *2007-2009 Sewa Gd telkom Landm TP-381808                                     |            | 010.008-21.83522053 |            | 75.906.600  |                    |                     |
| $25$ $2$ $\mathrm{lr}$ | SFK1                      | $20^{\circ}$<br>20             | $-51$ | 7.590.660 2  |                | S Graha Sarana Duta, PT                   | *2010-2012 Sewa Gd telkom Landm TP-381811                                     |            | 010.008-21.83522052 |            | 75.906.600  |                    |                     |
| $26$ $2h$              | SFK1                      | $20^{\circ}$<br>20             | 51    | 13.107.000   | $\overline{2}$ | S Graha Sarana Duta, PT                   | *1911-2101 Pengelolaan Gd Base R TP-381831                                    |            | 010.006-21.88798460 |            | 131.070.000 |                    |                     |
| $272$ Ir               | SFK1                      | 20<br>20                       | $-51$ | 19.092.429   | $\overline{2}$ | S Graha Sarana Duta, PT                   | *2108 Listrik TBB                                                             | TP-378872  | 010.000-22.64652562 |            | 190.924.290 |                    |                     |
| $28$ $2h$              | SFK1                      | 20.55                          | $-51$ | 22 732 195 2 |                | S Graha Sarana Duta, PT *2112 Listrik TBB |                                                                               | TP-378853  | 010.000-22.64653569 |            | 227 321 950 |                    |                     |

**Gambar 3. 14** *Export* **PPh Final Sumber: Dokumentasi Praktikan**

2. Untuk PPh Final, Praktikan melakukan cara yang sama, seperti pada rekonsiliasi utang PPh 23 dengan faktur pajak yang membedakan adalah objeknya dan tarifnya saat melakukan cek DPP karena tarif PPh final berbeda dengan PPh 23, untuk PPh final bila objek pajak sewa tanah dan/bangunan seperti sewa gedung nilai utang PPhnya dibandingkan dengan tarif 10%, tarif 1,75% untuk kontraktor pelaksana dengan rekanan yang memiliki kualifikasi usaha kecil, dan tarif 2,65% untuk kontraktor pelaksana dengan rekanan yang memiliki kualifikasi menengah/besar.

## **3.3 Kendala Yang Dihadapi**

Dalam melaksanakan kerja nyata profesi ini, Praktikan tentunya menghadapi berbagai kendala dalam pekerjaan sehingga akhirnya berdampak pada proses pengerjaan tugas yang diberikan, meliputi:

1. Kendala yang dihadapi dalam tugas rekonsiliasi bukti potong pajak penghasilan (PPh) pasal 23 dengan *cash in* berupa menyesuaikan bukti potong fisik yang ada dengan *cash in* dikarenakan adanya perbedaan antara tanggal fisik bukti potong dengan tanggal bayar yang tercatat dalam *cash in* perusahaan, dan adanya perbedaan masa pajak pada fisik bukti potong dengan masa pajak yang tercatat dalam *cash in* perusahaan, serta adanya perbedaan nilai DPP dan PPh pada fisik bukti potong dengan nilai DPP dan PPh yang tercatat dalam *cash in* perusahaan. 2. Kendala yang dihadapi dalam tugas *scan* faktur pajak pertambahan nilai (PPN) masukan berupa adanya faktur pajak masukan perusahaan dari vendor selaku lawan transaksi yang tersimpan pada sistem pajak perusahaan di *Platform* OmniApp/Newgen dan MyD lebih dari satu, dan adanya faktur pajak yang tidak ada *barcode*nya ataupun *barcode* faktur pajak yang tidak dapat di *scan* .

3. Kendala yang dihadapi dalam tugas input manual faktur pajak pertambahan nilai (PPN) masukan berupa saat Praktikan menginputkan nilai DPP fisik faktur ke sistem tarra e-faktur pajakku nilai PPN yang otomatis terisi berbeda nilainya dengan PPN fisik, dan adanya lawan transaksi yang tidak mengeluarkan faktur pajak tetapi dokumen lain berupa *invoice* yang diberlakukan sebagai faktur pajak sesuai undang-undang yang berlaku.

4. Kendala yang dihadapi dalam tugas rekonsiliasi utang PPh pasal 23 dan PPh final dengan faktur pajak berupa saat Praktikan mengecek nilai utang PPhnya di kolom *amount* dengan DPP fisik faktur berbeda.

# **3.4 Cara Mengatasi Kendala**

Setiap kendala yang dijumpai oleh Praktikan, Praktikan bertanya secara langsung kepada *supervisor* bagian pajak selaku pembimbing pajak dan *manager Accounting & Tax* selaku pembimbing kerja, serta Praktikan menemukan pola tersendiri untuk mengatasi kendala tersebut dan pola yang berhasil ditemukan tersebut Praktikan tanyakan kembali kepada pembimbing pajak kebenarannya. Adapun beberapa cara mengatasi kendala yang dihadapi Praktikan, yakni:

1. Cara Mengatasi kendala dalam tugas Rekonsiliasi Bukti Potong PPh 23 dengan *Cash In*

Dalam masalah adanya perbedaan antara tanggal fisik bukti potong dengan tanggal bayar yang tercatat dalam *cash in* perusahaan dan adanya perbedaan masa pajak pada fisik bukti potong dengan masa pajak yang tercatat dalam *cash in* perusahaan, Praktikan bertanya langsung dan dijelaskan oleh pembimbing pajak bahwa hal tersebut terjadi karena adanya kliring pada bank pembayaran. Tanggal bukti potong yang telah dibuat pihak pemotong tanggalnya sesuai dengan tanggal dilakukannya pembayaran tagihan oleh *customer* sebagai lawan transaksi yang memotong pajak penghasilan perusahaan tersebut, tetapi pada bank pembayaran tersebut terjadi kliring 1-3 hari sehingga uang masuk ke perusahaan pada tanggal 1-3 hari setelah tanggal bukti potong fisik dibuat dan perusahaan mencatat pada *cash in* perusahaan sesuai tanggal masuknya uang tersebut yang terkena kliring.

Dan masa pajak juga bisa berbeda antara fisik dengan yang tercatat di *cash in* perusahaan bilamana pembayaran dilakukan *customer* pada akhir bulan seperti 29 maret maka pada *cash in* tercatat uang masuk pada 1 april dimana pada masa bulan berikutnya, serta tanggal bayar dapat terjadi lebih dahulu sebelum tanggal bukti potong fisik karena adanya peristiwa yang terjadi terlebih dahulu sesuai dengan peraturan pemerintah (PP) No.94 yang telah ditetapkan di Tahun 2010 pasal 15, seperti peristiwa yang terjadi lebih dahulu adalah pembayaran, atau menyiapkan untuk dibayarkan dahulu, atau telah masa jatuh tempo (Direktorat Jenderal Pajak,2022).

Maka Praktikan harus teliti dan cermat menginput *invoice* dari *cash in* untuk rekonsiliasi dengan melihat tanggal bayar yang bisa terjadi sesuai dengan tanggal bupot dan bisa terjadi setelah tanggal bupot ataupun terjadi sebelum bupot dan adanya dokumen referensi pada fisik bukti potong sangat membantu Praktikan menyesuaikan bupot dengan *cash in* karena beberapa perusahaan menuliskan nomor *invoice* atau nomor faktur pajak di dokumen referensi pada bukti potong fisiknya.

Cara mengatasi dalam adanya perbedaan nilai DPP dan PPh pada fisik bukti potong dengan nilai DPP dan PPh yang tercatat dalam *cash in* perusahaan, Praktikan bertanya langsung dan dijelaskan oleh pembimbing pajak bahwa beberapa nomor *invoice* yang sama yang berasal dari beberapa transaksi berbeda yang pada no cn diketahui *invoice* tersebut atas transaksi pertama, kedua, ketiga, hingga seterusnya di *cash in* dibuat satu bukti potong sehingga nilai DPP atau nilai PPh *invoice* sama atas beberapa transaksi tersebut dijumlahkan dan akan menunjukkan nilai DPP dan PPh yang sama sesuai dengan fisik satu bukti potong tersebut, sehingga Praktikan akan memfilter nomor *invoice* yang sama pada *cash in* dan menjumlahkan DPP atau PPh atas nomor-nomor *invoice* yang sama tersebut dan menaruhnya pada kolom baru "Jumlah DPP di bupot dari beberapa *invoice* sama", sehingga saat mencari nilai DPP atau PPh fisik bukti potong di *cash in*. Bila tidak ada pada kolom DPP dan PPh Praktikan mencari di kolom baru baru "Jumlah DPP di bupot dari beberapa *invoice* sama" yang sudah dijumlahkan beberapa *invoice* yang sama tersebut sehingga Praktikan dapat merekonsiliasi bukti potong fisik tersebut dengan *cash in* perusahaan.

2. Cara Mengatasi kendala dalam tugas Scan Faktur Pajak Pertambahan Nilai (PPN) Masukan

Dalam masalah adanya faktur pajak masukan perusahaan dari vendor selaku lawan transaksi yang tersimpan pada sistem pajak perusahaan di *Platform* OmniApp/Newgen dan MyD lebih dari satu dan Praktikan men*scan* dua faktur pajak tersebut, yaitu men*scan* faktur dengan kode 010 dan faktur dengan kode 011, tetapi saat 011 di *scan* muncul 2 pilihan pertama "mengubah faktur pengganti sebelumnya menjadi faktur pengganti ini" dan pilihan kedua "mengubah faktur normal dan faktur pengganti sebelumnya menjadi faktur pengganti ini" untuk memilih pilihan tersebut Praktikan bertanya langsung kepada pembimbing pajak sehingga dijelaskan bahwa pilih pilihan pertama dan dijelaskan bahwa kode 010 merupakan faktur *normal* sedangkan kode 011 merupakan faktur pengganti yang terjadi *karena* adanya penggantian faktur pajak. Bila terdapat dua faktur 010 dan 011, Praktikan diarahkan untuk men*scan* 011 saja yang merupakan faktur baru yang telah diganti.

Cara mengatasi dalam adanya faktur pajak yang tidak ada *barcode*nya ataupun *barcode* faktur pajak yang tidak dapat di *scan* , Praktikan bertanya langsung kepada pembimbing pajak dan kemudian diajarkan cara menginput manual faktur pajak masukan dengan menggunakan sistem pajak perusahaan tarra e-faktur pajakku pada menu faktur masukan dan diajarkan cara menginput manual *invoice* berlaku sebagai faktur pajak pada menu penginputan dokumen lain.

3. Cara Mengatasi kendala dalam tugas Input Manual Faktur Pajak dan *Invoice* PPN Masukan

Pada saat menginput secara manual nilai DPP fisik faktur pajak ke sistem tarra e-faktur pajakku nilai PPN yang otomatis terisi berbeda nilainya dengan PPN fisik yang dikenakan, Praktikan bertanya langsung kepada pembimbing pajak dan dijelaskan hal tersebut disebabkan oleh adanya pembulatan, sehingga Praktikan harus teliti menginput dasar pengenaan pajak (DPP) sesuai dengan PPN yang dikenakan.

Cara mengatasi adanya lawan transaksi yang tidak mengeluarkan faktur pajak tetapi hanya *invoice* saja, Praktikan bertanya langsung dan dijelaskan bahwa *invoice* tersebut perlu di input manual bila diberlakukan sebagai faktur pajak sesuai undang-undang yang berlaku dan diajarkan cara menginput manual *invoice* berlaku sebagai faktur pajak di sistem pajak perusahaan tarra e-faktur pajakku pada menu penginputan dokumen lain, sehingga Praktikan juga harus mengetahui dan teliti melihat pemberitahuan dalam *invoice* yang menunjukkan bahwa *invoice* tersebut diberlakukan sebagai faktur pajak sesuai undang-undang. 4. Cara Mengatasi kendala dalam tugas Rekonsiliasi Utang PPH 23 dan PPH Final dengan Faktur Pajak

Pada saat Praktikan mengecek nilai utang PPhnya di kolom *amount*  dengan DPP fisik fakturnya nilainya berbeda, Praktikan langsung bertanya kepada pembimbing pajak dan dijelaskan bahwa pada faktur pajak tersebut yang menjadi utang PPh hanyalah transaksi yang termasuk *ke dalam* PPh objek 23 dan PPh objek final atau 4 ayat 2 saja, seperti transaksi yang ada jasa catering, jasa instalasi, *maintenance, management fee* dan transaksi yang dikenakan PPh 23 dengan tarif 2% dan imbalan atas penyewaan tanah dan atau bangunan dikenakan objek PPh 24 ayat 2 sebesar 10%, serta Praktikan juga diberikan excel list objek pajak PPh oleh pembimbing untuk memahami tarif lainnya. Bila dalam faktur pajak masukan terdapat pengadaan barang dan *management fee* maka yang dikenakan PPh 23 hanyalah nilai *management fee* tersebut saja, sehingga jika kita cek dengan membagi nilai utang PPh dengan tarif 2% jumlah DPPnya hanya DPP atas *management fee* bukan DPP total dari pengadaan barang dan *management fee,* begitu pula cara mengatasi untuk kasus PPh final yang membedakan adalah besaran tarifnya.

## **3.5 Pembelajaran Yang Diperoleh dari Kerja Profesi**

Selama menjalani kerja nyata profesi ini, Praktikan memperoleh banyak pembelajaran antara lain sebagai berikut:

1. Memiliki Pengalaman Kerja dan merasakan dunia kerja nyata

Dengan adanya kerja profesi ini, Praktikan menjadi memiliki pengalaman kerja pada bidang perpajakan dan Praktikan dapat merasakan secara langsung dunia kerja sesungguhnya mulai dari budaya perusahaan tempat Praktikan bekerja, meliputi cara berpakaian, waktu kedatangan dan kepulangan kerja, lingkungan kerja, komunikasi dengan atasan, para karyawan dan teman sepermagangan, melaksanakan pekerjaan perpajakan, seperti rekonsiliasi *Prepaid* PPh dengan *cash in* perusahaan, pen*scan*an dan penginputan manual faktur pajak masukan, dan rekonsiliasi utang PPh dengan faktur pajak.

2. Memperoleh wawasan baru pada bidang perpajakan

Praktikan mendapatkan wawasan baru mengenai perpajakan yang belum pernah didapatkan dibangku perkuliahan sebelumnya, meliputi pengetahuan tentang pajak masukan yang dikenakan saat perusahaan sebagai pembeli BKP/JKP dan pajak keluaran yang dikenakan saat perusahaan sebagai pembeli BKP/JKP, pajak pertambahan nilai (PPN) dan besaran tarifnya yang semenjak tanggal 1 April 2022 sebesar 11%, PPh dengan objek 23 dan final atau 4 ayat 2 beserta tarifnya, faktur pajak dan bukti potong.

3. Menjalankan perangkat kerja

Praktikan mendapat kesempatan memiliki pengalaman menjalankan perangkat kerja perusahaan, seperti sistem pajak *Platform* tarra e-faktur pajakku untuk menginput manual faktur pajak masukan, *Platform* OmniAPP/Newgen dan MyD untuk mendapatkan faktur pajak dan pada MyD Praktikan juga dapat menarik data faktur pajak masukan sendiri, dan aplikasi *Scan* pada *smartphone* bernama QR Code e-Faktur untuk men*scan barcode* di faktur pajak yang ada.

4. Kerjasama Tim

Selama melaksanakan kerja profesi, Praktikan melakukan pekerjaan yang berkolaborasi dengan supervisor pajak dan pekerjaan yang berkolaborasi dengan teman sepermagangan, dan Praktikan mampu bekerjasama dengan tim sehingga pekerjaan bisa diselesaikan secara tepat waktu dan dengan baik, serta saat menghadapi masalah saling membantu satu sama lain.

5. Disiplin kerja

Kerja profesi ini mengajarkan Praktikan sikap disiplin dalam bekerja secara individu maupun secara tim.